# Booking a Space in WesNest

Office of Student Involvement

involvement@wesleyan.edu

# Who can Book Space?

 Only Primary Contacts and Event Coordinators are able to book space in WesNest

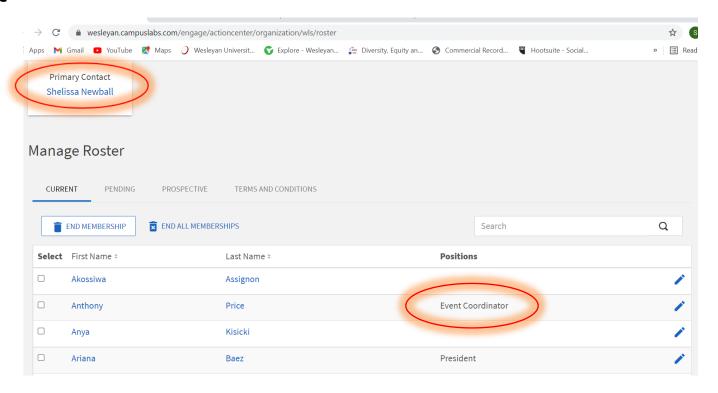

#### Step One:

 Log into WesNest & select the organization that you are booking the event under.

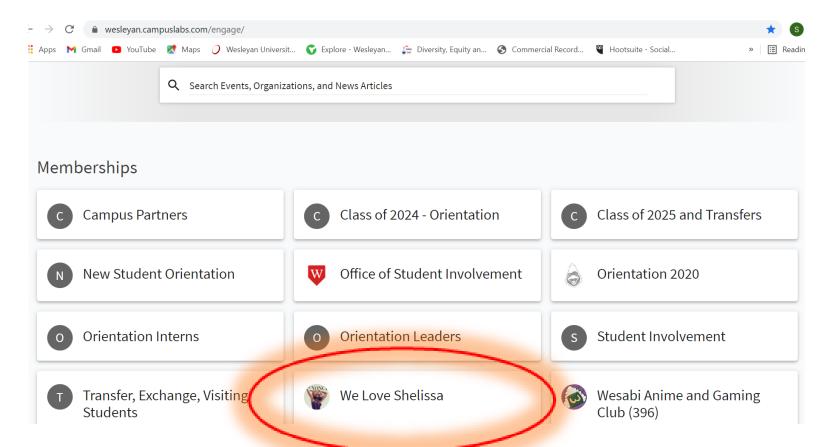

#### Step Two

- Go to "Manage Organization."
- From the dropdown menu, select "Events."

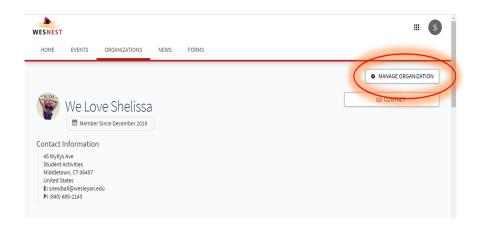

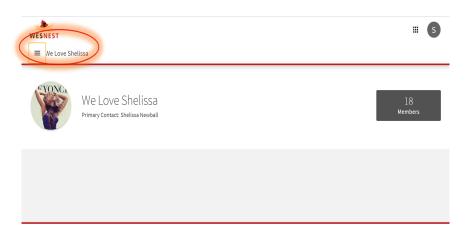

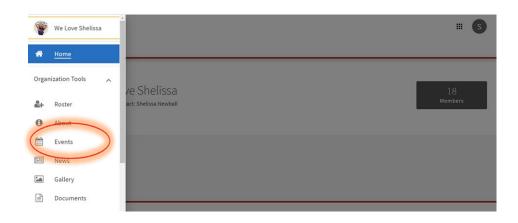

# Step Three

Select "Create Event."

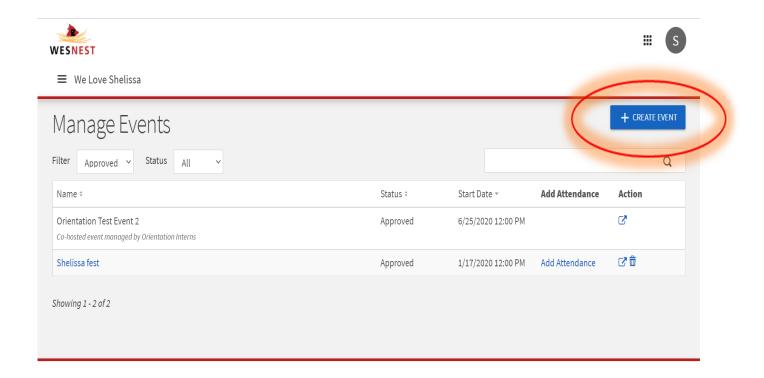

# Step Four

• Start filling out the event form.

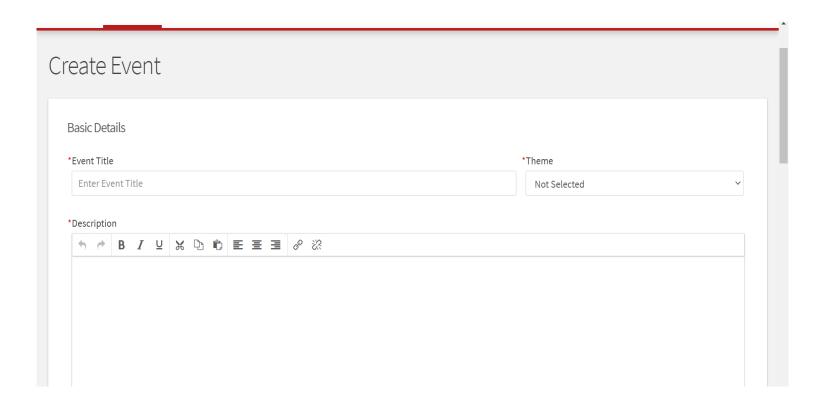

#### Step Five

 When you get to the time and place section, select "Add Reservation Request."

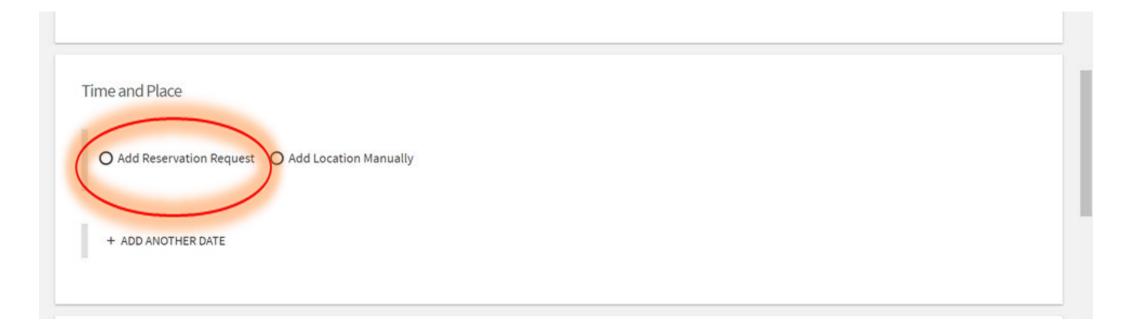

#### Step Six

• Select the date and time of your event, then select "Browse Available Rooms." Please note, you have to be within the week booking timeframe. Also, please note additional time frames for booking events with performers, or events with needs. All these timeframes vary and can impact your event approval.

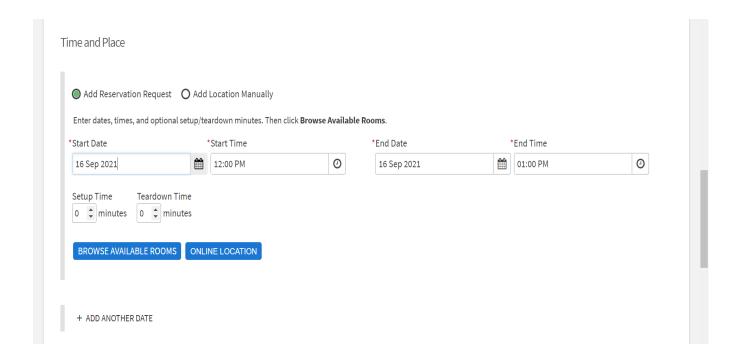

#### Step Seven

• You will be taken to the available rooms page. On this page, you will be able to use filters to narrow down available rooms and find the available rooms that fit your needs.

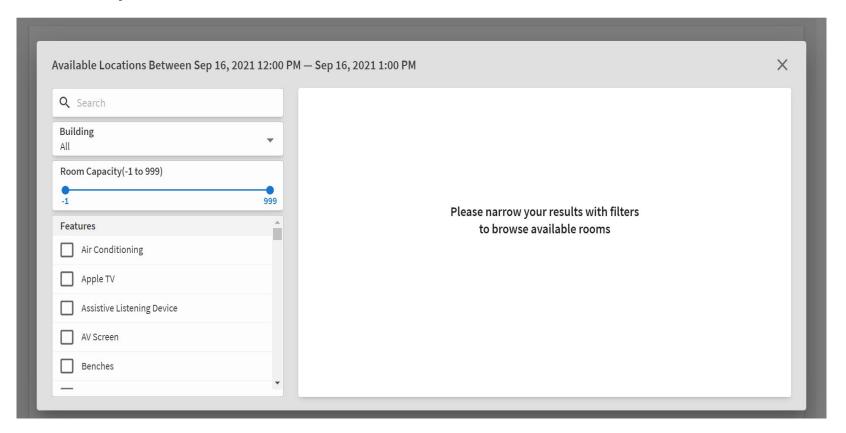

# Step Eight

 Once you use the filters, a list of available rooms will appear. You can select the room you want from this list. In this example Memorial Chapel will be selected.

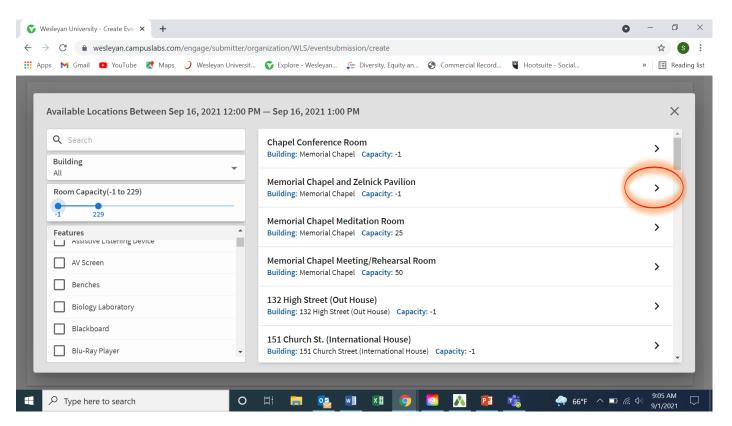

#### Step Nine

Click "Add Request to Event."

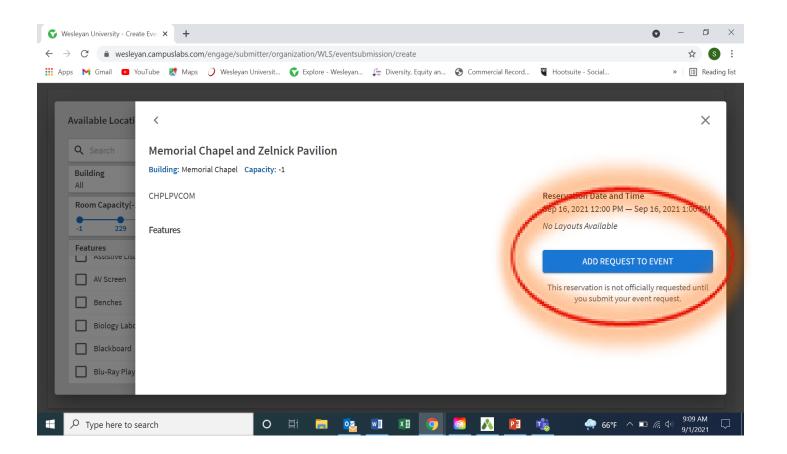

#### Step Ten

 You will then be taken through the rest of the event process and will need to answer a series of questions. Make sure to hit next at the end of each page. Below are some examples of pages you will need to fill out.

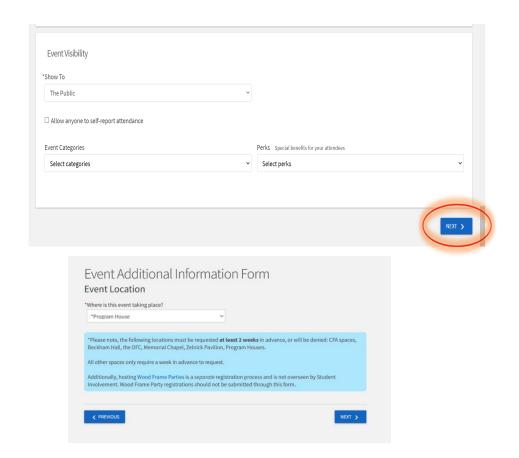

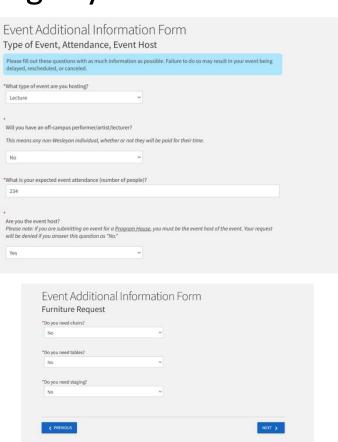

## Step Eleven

• Once you answer all the questions in the event process, you will see this screen. This DOES NOT mean your space or event is approved.

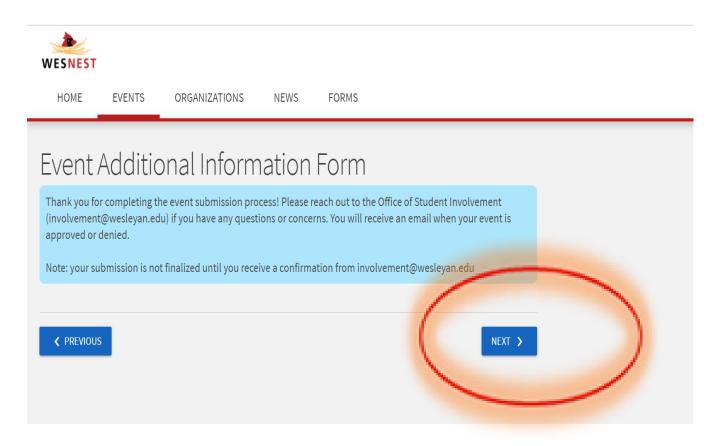

#### Step Twelve

You will be taken to a page where you can review the information you submitted. On this
page, you will hit the SUBMIT button. This DOES NOT mean your event or space is
approved/confirmed.

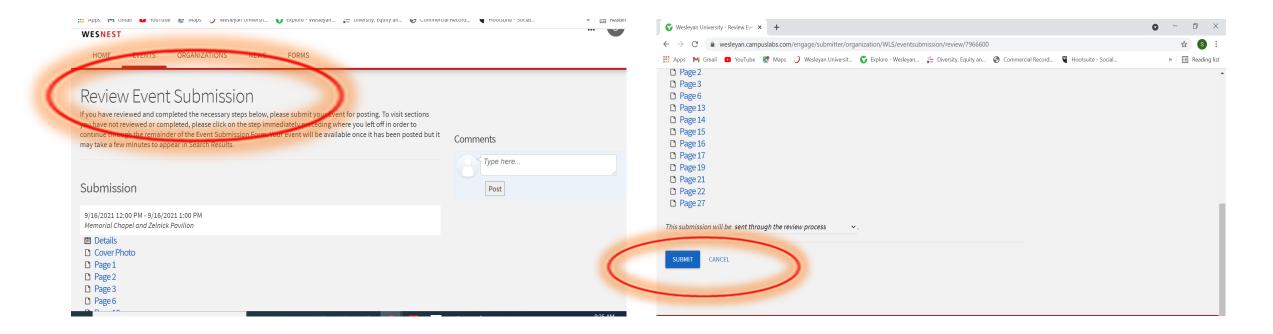

 You will see this screen after you hit submit. Again, this DOES NOT mean your event or space is confirmed.

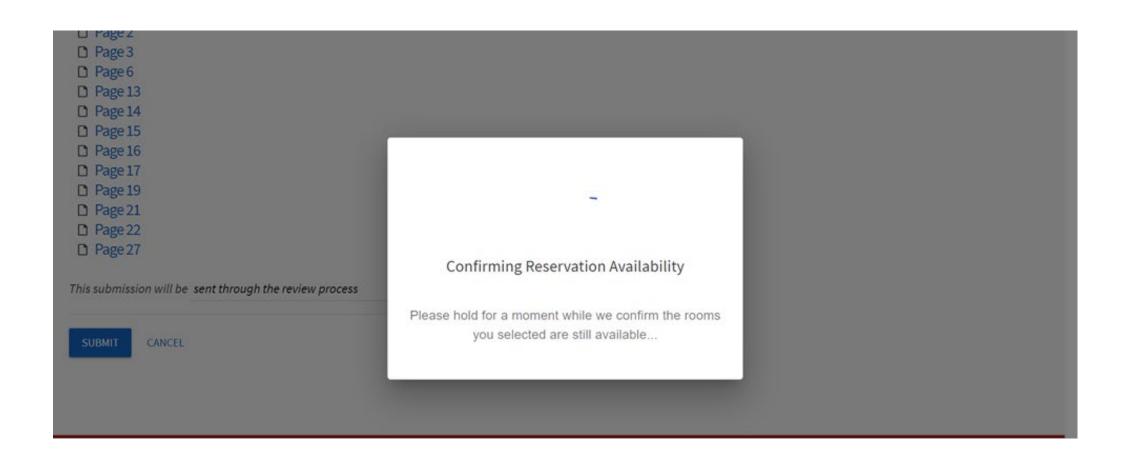

# Step Thirteen

• Once WesNest checks for room availability, you will be taken to this page. Your event will say UNAPPROVED, until it has been approved by a full-time staff person in the Office of Student Involvement. Please note, the approval process can take a while and will depend on the complexity of your event (ex. Events with contracts, Furniture, Staging, A/V needs). It is important that you submit your events early. Also, please note, Beyonce is NOT coming to campus to perform, those are just test events

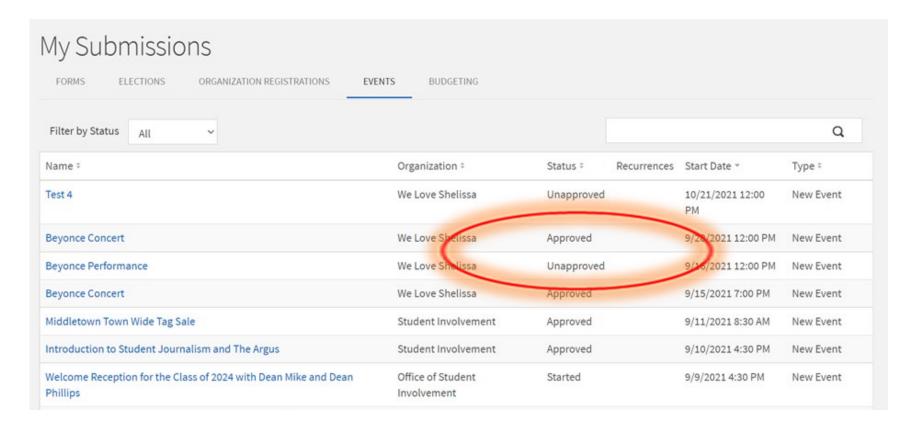

#### Things to Remember

- All student group events and meeting requests must be submitted through WesNest. Individual student study rooms will still be submitted through room request in your WesPortal.
- The person filling out the space request must be listed as an Event Coordinator OR the Primary Contact for your group. \*You can have multiple Event Coordinators.
- Your event is NOT confirmed until you see the event status changed to approved and you get a confirmation email.
- The person who submits the event through WesNest will be notified
- If you're having any issues, please feel free to email us at <a href="mailto:involvement@Wesleyan.edu">involvement@Wesleyan.edu</a> or stop by our office in Usdan 102.